### **Play music from various sources**

Press the Media button or the Radio button to access to the below modes.

## **Enjoy the Multiroom experience**

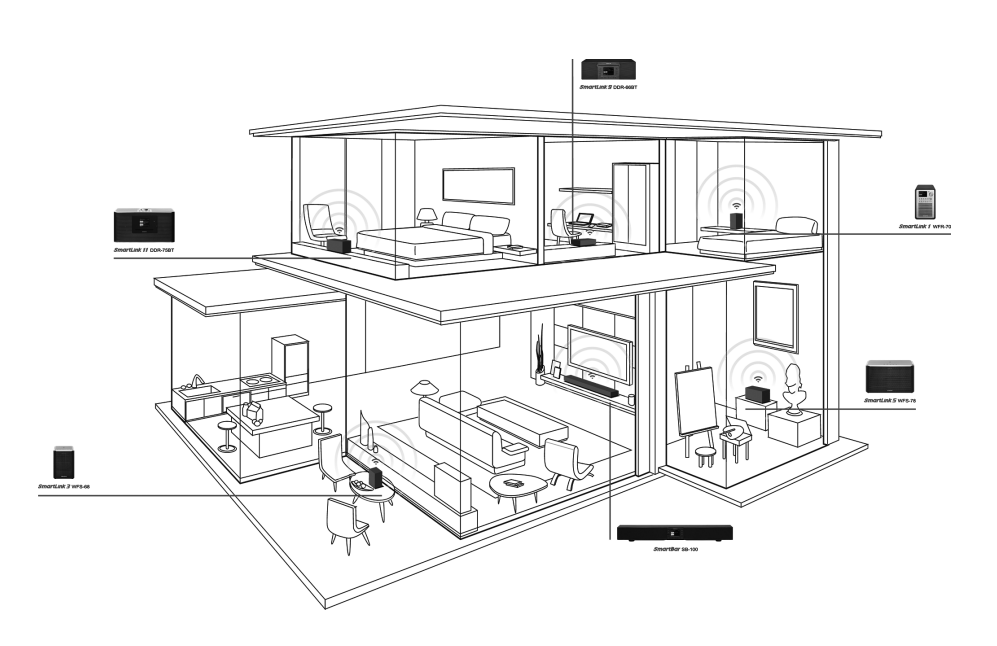

DDR-66BT is part of Sangean SmartLink multi-room series. Sangean SmartLink series is an expandable system to stream music wirelessly around your home. It creates a multi-room listening experience, so you can play the same music everywhere or listen to individual tracks in different rooms simultaneously. In this network, multi-room capable devices can be treated as individual or orgnised into synchronized groups.

To enjoy music with this feature, you can download UNDOK App on your smartphone/tablet to control all the audio sources available on your DDR-66BT everywhere in your home.

to an audio device. The App will suggest a default name which you can overwrite as required. When you are happy with the group name, tap the circle at the left hand side of the audio devices which you would like to add into the group. After finish adding the device, tap Done.

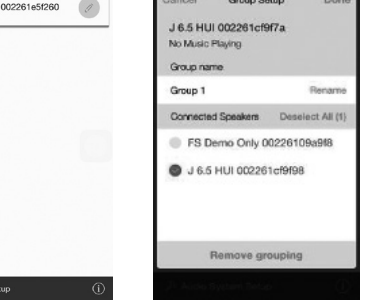

**Note:** Multi room function software may not be ready when the time you purchase this unit . However, you can upgrade the software via internet when an update is available.

- ● A broadband internet connection (not required for DAB, FM, Bluetooth, CD/SD/USB or Music Player functions).
- ● A wireless (Wi-Fi) modem or router connected to your broadband (cable or DSL) internet.
- Your WEP/WPA key or password to access your wireless network, if necessary.

- **1.** Download **UNDOK app** from **App Store** for your iOS smartphone or download from **Google Play** for your Android smartphone.
- **2.** Start UNDOK app, making sure your radio and **CONDIT OF A LICE ASSESS** smartphone are connected to the same WiFi

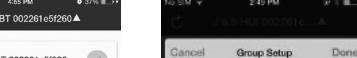

• Download and install free UNDOK™ App  $\widehat{\mathcal{O}}$  from the Apple iTunes App store or Android Google Play store to control your music.

- network.
- 3. All devices which are capable of multiroom grouping but currently not in a group will be listed on the screen. Tap your radio, for example " SmartLink 9" to establish a connection between UNDOK and your radio. Now you can create a multiroom group. 4. Create a group by tapping on the icon next

3A87a81000000

This guide covers basic hardware setup. Once hardware setup is complete, the radio screens will guide you through the rest of the setup process.

For full documentation of DDR-66BT functionality, full manual is available at **http:// sg.sangean.com.tw**

#### **Before you can use your internet radio, you must have the following:**

 **Connect your radio to your computer network a. Power your radio.**  When you apply power, the display on the radio will light up and show "SANGEAN".  **b. Go through the on-screen setup.** To complete the setup process, make sure your router is on, and it has an internet connection.  $W = H$ DIGITAL RADIO 1

# **Quick Start Guide** Sangean SmartLink Series Wireless Audio Multi-Room System--- **SmartLink 9** DDR-66BT

#### **We also recommend that you:**

You can also use this powerful app to manage multiple SmartLink devices in different rooms

### **DDR-66BT at a glance**

**Note:** All the functions can be controlled via the provided remote control or the UNDOK App which can be downloaded from the iTune App store/Google Play store

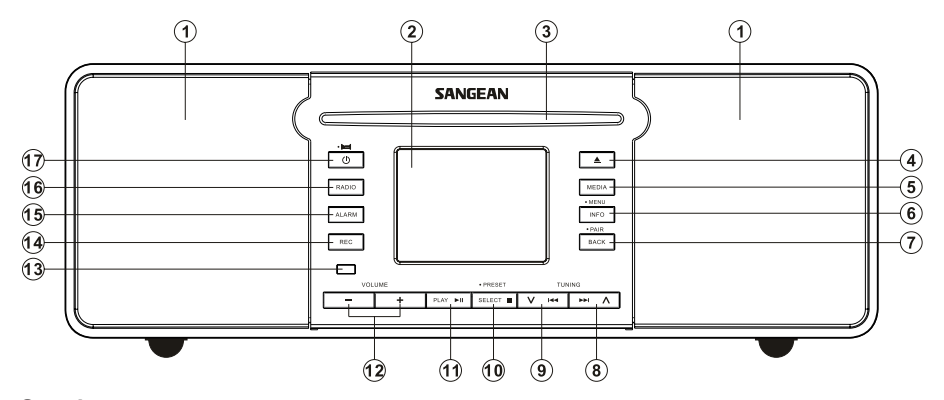

- **1. Speaker**
- **2. LCD display**
- **3. CD slot**
- **4. CD eject button**
- **5. Media button:** access to USB/SD/Bluetooth/Music player/CD
- **6. Info/Menu button:** press and hold the Menu button will access the menu system of each mode. The info button also allows the display of information relating to the radio station or music file being played.
- **7. Back/Bluetooth pair button:** Press the back button to go back to a higher level menu. Press and hold the BT pair button to allow your radio to be discoverable for pairing.
- **8. Tuning up/Fast-forward button**
- **9. Tuning down/Rewind button**
- **10. Select/Stop/Preset button:** Press and hold the Preset button to preset Internet radio/ DAB/FM stations
- **11. Play/Pause button**
- **12. Volume up/down button**
- **13. Remote control sensor**
- **14. Record button:** Select a desired source for recording (Internet radio, DAB, FM, CD etc.) and press the Record button to start the recording onto SD/USB
- **15. Alarm button:** 2 alarms available for waking you up
- **16. Radio button:** access to FM/Aux-in/Internet radio/Spotify/DAB
- **17. Standby/Sleep button:** Press and hold the Sleep button and your radio can be set to turn off after a preset time has elapsed. Press the Standby button to turn on your radio or put your radio into Standby mode.

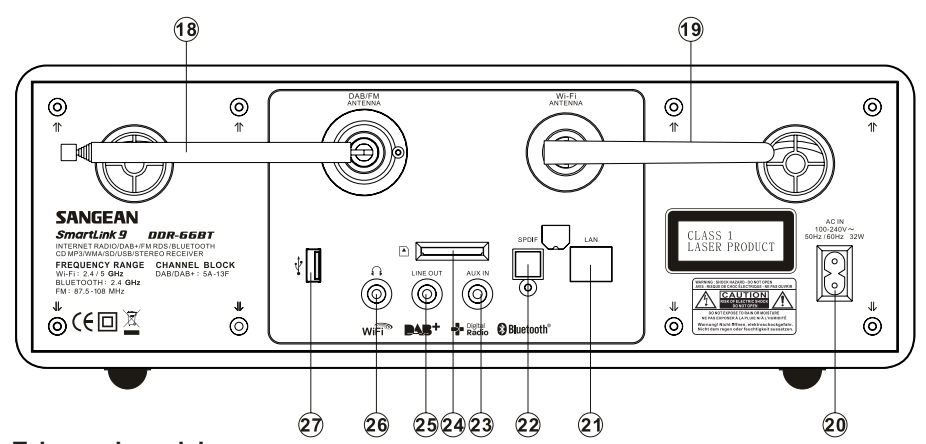

**18. Telescopic aerial**

**19. Wi-Fi antenna**

**20. Mains input socket**

**21. Ethernet socket (RJ-45):** if you wish to use a wired network connection

**22. Optical S/PDIF output socket:** for connection to an amplifier, mini-disc or other

equipment with a digital optical input

- **23. Auxiliary input socket:** for connecting the audio signal from an external audio source such as an MP3 or CD player.
- **24. SD card slot:** for SD playback/recording
- **25. Line out socket:** connecting the audio signal to an external amplifier

**26. Headphone socket**

**27. USB socket:** for USB playback/recording

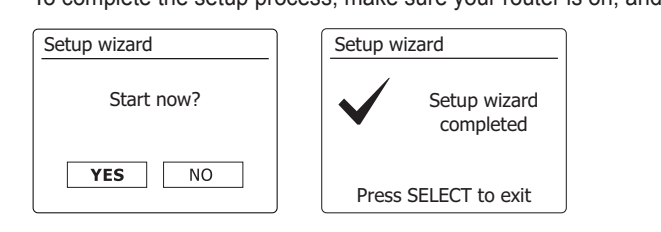

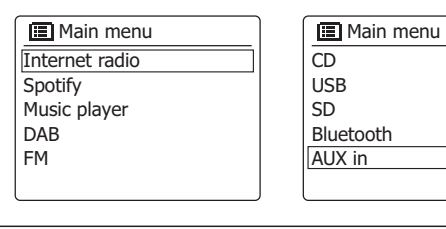

2